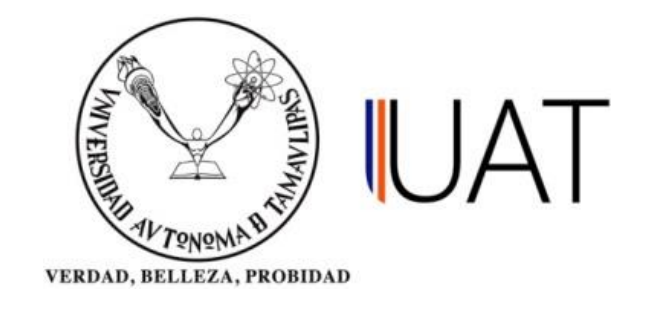

# UNIDAD ACADÉMICA MULTIDISCIPLINARIA REYNOSA RODHE

**Tesis:**

# "IMPLEMENTACIÓN DEL CÓDIGO QR PARA AHORRO DE COSTOS EN BATERÍAS DE LA MARCA DEWALT"

## **Presenta:**

Ing. Armando Cavazos Castillo

# **Como requisito parcial para obtener el grado de:**

"Maestría en Ciencias y Tecnologías Computacionales"

# **Director:**

M.D.C.E. Ramón Gerardo Tijerina Rodríguez

## **Asesores:**

M.I.E.E. Wenceslao Eduardo Rodríguez Rodríguez M.D.R.H. Lucia Terán Gutiérrez

Cd. Reynosa, Tamaulipas. Octubre, 2020

# **UNIVERSIDAD AUTÓNOMA DE TAMAULIPAS**

Unidad Académica Multidisciplinaria Reynosa – Rodhe

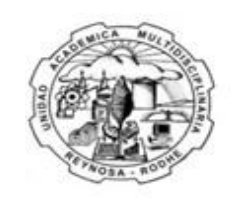

Unidad Académica Multidisciplinaria **Reynosa-RODHE** 

## **Tesis:**

# "IMPLEMENTACIÓN DEL CÓDIGO QR PARA AHORRO DE COSTOS EN BATERÍAS DE LA MARCA DEWALT"

## **Presenta:**

Ing. Armando Cavazos Castillo

Como requisito parcial para obtener el grado de: "Maestría en Ciencias y Tecnologías Computacionales"

## **Director:**

M.D.R.H. Ramón Gerardo Tijerina Rodríguez

## **Asesores:**

M.I.E.E. Wenceslao Eduardo Rodríguez Rodríguez M.D.R.H. Lucia Terán Gutiérrez

Cd. Reynosa, Tamaulipas. Septiembre, 2020

Derechos de Autor

Por

Ing. Armando Cavazos Castillo

2020

## **Resumen**

<span id="page-3-0"></span>Este proyecto consiste en la implementación de código QR (Quick Response por sus siglas en ingles) en el producto de baterías de la marca DEWALT fabricadas en la planta Stanley Black and Decker o SBD por su abreviación, ubicada en la ciudad de Reynosa Tamaulipas. Si bien este proyecto está enfocado en el producto de baterías de litio para herramientas, cabe mencionar dicha planta también fabrica herramientas de construcción (taladros, sierras, linternas, pulidores, lijadoras) alimentadas por las mismas baterías que se producen.

Dicha empresa cuenta con una gama de modelos de cada uno de los tipos de herramienta aquí mencionadas, así como una línea de producción de cada tipo con manufactura flexible para cada modelo. Se distingue por su calidad y durabilidad en sus productos (Herramientas) lo cual la atención por los reclamos de garantías es la respuesta rápida en la reposición de la compra o bien el reembolso total monetario para el cliente, sin cuestionamiento alguno.

Este proyecto busca generar ahorros en los costos de garantías comparadas con el antes y después de la implementación del código QR durante el 2018, y cuyo análisis del problema fue realizado en el 2017.

Como cualquier reclamo de garantía por parte de un consumidor o cliente, puede recurrir en el reembolso total del dinero, siendo posible que un solo componente tuvo un defecto y no todo el paquete que se adquirió. Lejos de ser analizada la falla o defecto por el cual se exige el reclamo, tampoco existe una manera de saber si aquel elemento del paquete que presenta el defecto pertenece al mismo, o bien fue intercambiado por el consumidor de algún componente que ya tenia de alguna compra anterior y que la garantía haya caducado.

La implementación del código QR, si bien permite almacenar datos del producto, también puede contener historiales o registros para que puedan ser consultados por distribuidores, SBD o cliente/usuario, lo que permite tener una trazabilidad y conocer la procedencia total de la herramienta, así como el resto que contenga el paquete, por lo que se tratase de un proyecto/investigación correlacional por las variables Implementación/Costo/Producto.

# **CONTENIDO**

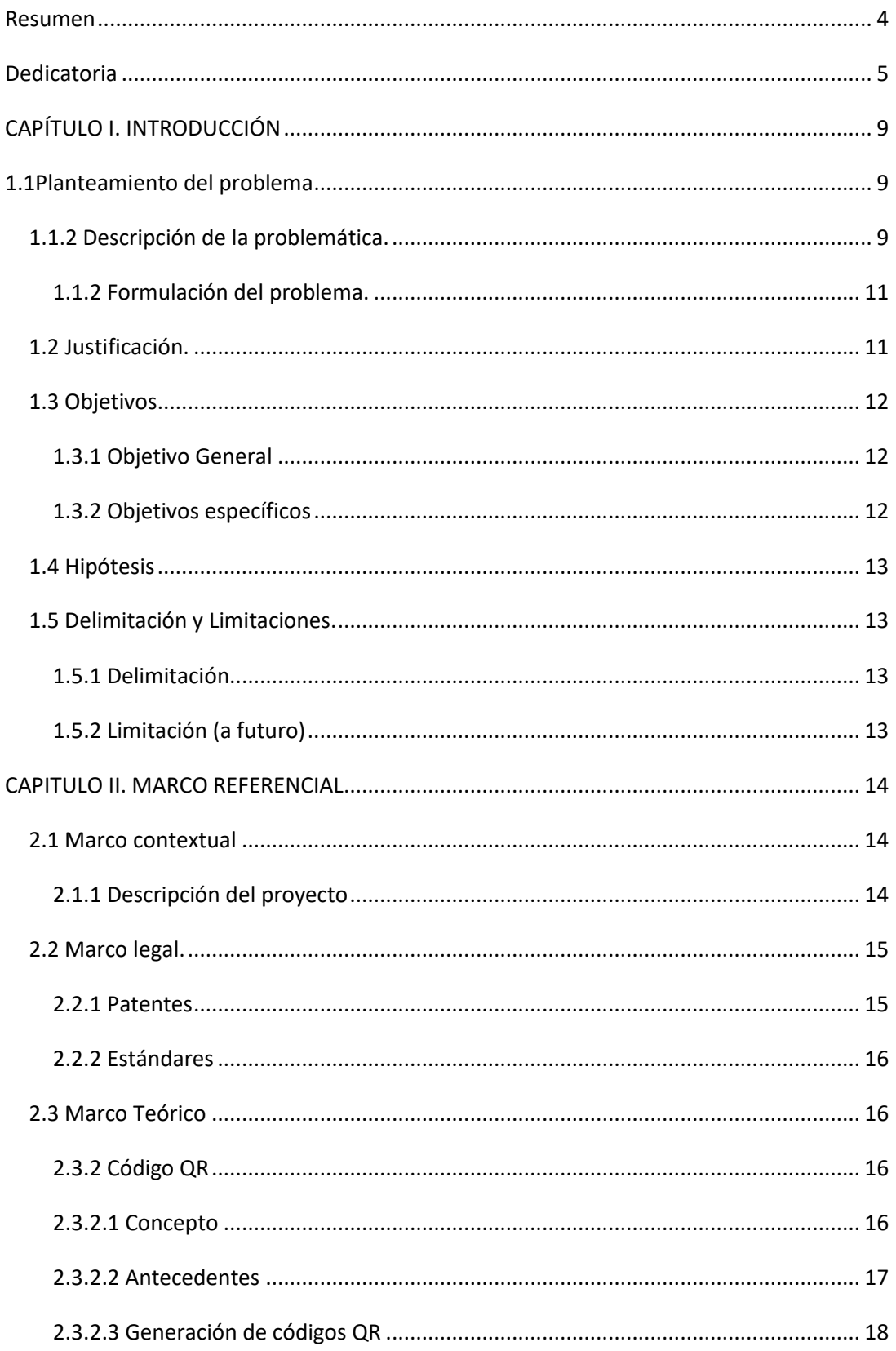

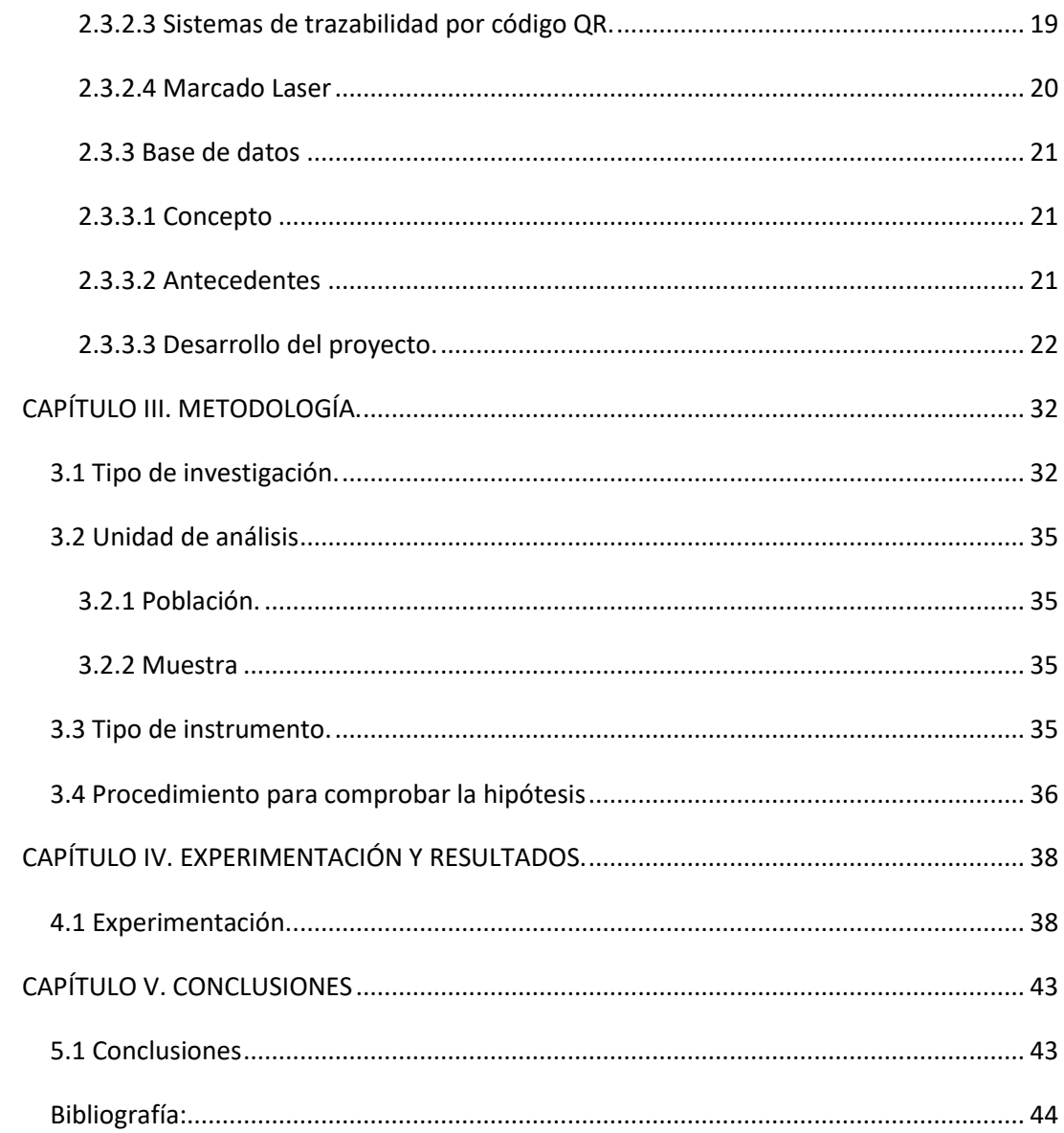

# **CAPÍTULO I. INTRODUCCIÓN**

## <span id="page-6-1"></span><span id="page-6-0"></span>**1.1Planteamiento del problema**

#### <span id="page-6-2"></span>**1.1.2 Descripción de la problemática.**

En la empresa Stanley Black&Decker (SBD) durante todo el año 2017 tuvo una pérdida monetaria de \$940K USD en cuanto a costos por garantías, esto es debido a la gran cantidad de productos que la empresa ha tenido que reponer por falsos rechazos y/o reclamos de garantía. Es decir, cuando el cliente compra un juego de herramienta, el cual puede contener desde tres hasta ocho herramientas más dos baterías o tres baterías respectivamente, al generar un reclamo de la garantía por un elemento del juego de herramienta adquirido, este es reemplazado completamente.

El caso particular del reclamo de garantía por las baterías no es la excepción. Constantemente juegos completos de herramientas, han sido reemplazados por garantías, donde el reclamo o rechazo del producto se debe a las baterías del juego recientemente adquirido, la tienda tiene que reemplazarle todo el juego de herramienta al cliente, aun y solo sea algún elemento de dicho conjunto el que pudiera presentar el problema (en este caso la posible causante es la batería), esto representa un alto costo porque nada del juego de herramienta adquirido se recupera, todo tiene que ser desechado y entregado el reembolso monetario al cliente.

¿Que procede cuando existe uno de estos reclamos por un solo producto del conjunto total de herramientas? Cuando se recibe el producto que ha sido rechazado (conjunto completo de herramientas), por protocolo, SBD realiza la investigación de la causa de la falla por la que se ha sido reportado el rechazo según el síntoma que detecta el cliente, es decir, se el fabricante comienza su investigación en la herramienta por la que fue rechazado todo el juego. Con ello se han detectado casos donde el cliente es quien extrae e intercambia las baterías del conjunto de herramientas por baterías que haya adquirido anteriormente (otros modelos de batería, diferente fecha de fabricación, productos de otra marca, etc.) y que obviamente no pertenecen al modelo y/o juego original. Es difícil para el distribuidor detectar este tipo de situaciones, sin embargo, realiza el cambio y este costo es absorbido por SBD.

En la figura 1 se ejemplifica como se liga la información del Código QR con cada uno de los elementos del conjunto o juego de herramienta.

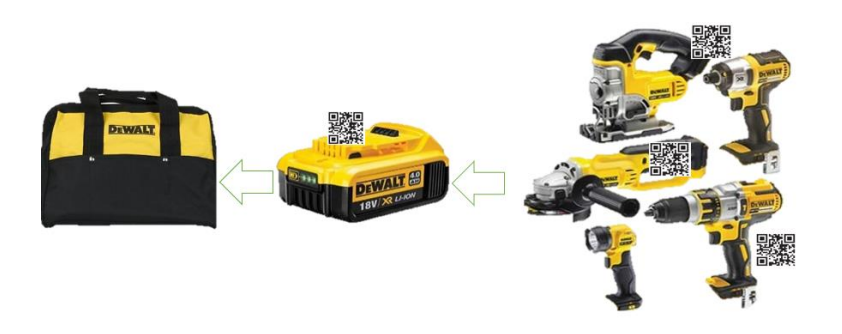

Figura 1. Muestra de todos los elementos tienden a pertenecer al Código QR del conjunto total.

Hoy en día no se cuenta con algún sistema que pueda relacionar y asegurar que todos los elementos del juego de herramienta pertenecen al mismo, por lo tanto, es difícil la detección de los elementos del juego de herramienta pertenecientes al recibirlo por el primer filtro que es el intermediario o distribuidor, donde al no frenar este tipo de sospechoso reclamo podría causar una pérdida similar o mayor de \$940K USD en el próximo año.

A continuación, en la figura 2 se presenta la gráfica, donde muestra el comportamiento de la perdida monetaria (costos por garantías mencionados) durante todo el año 2017 mes tras mes, acumulando un total de \$940K USD.

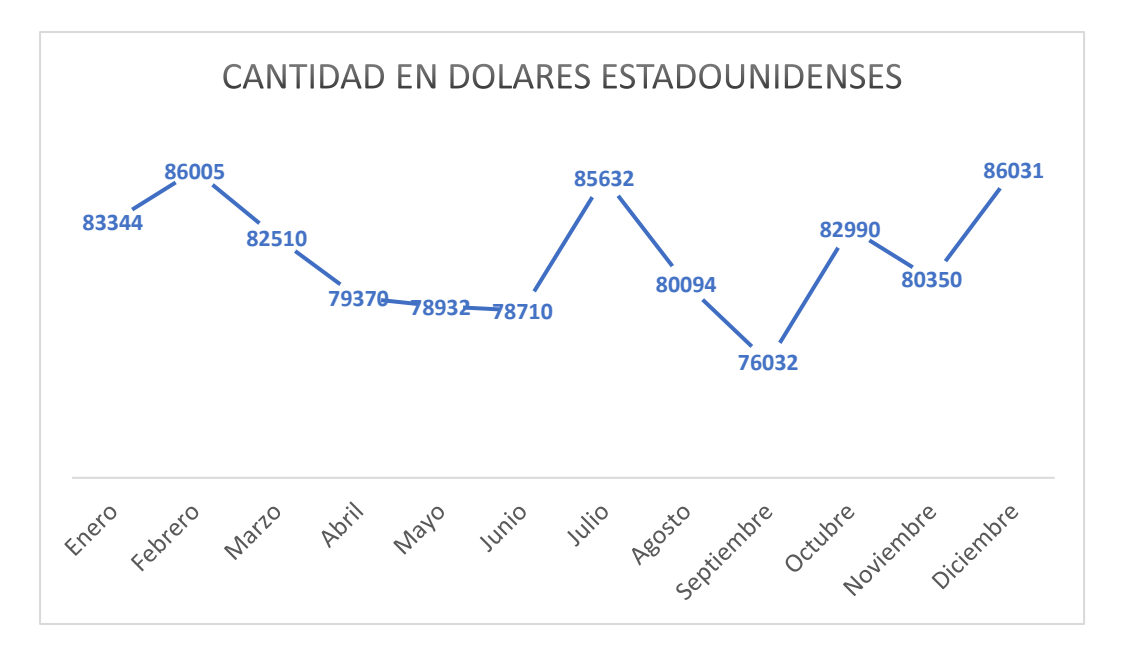

Figura 2. Grafica cuyos valores son en cantidad de dólares de acuerdo con los costos por garantías mensuales.

#### <span id="page-8-0"></span>**1.1.2 Formulación del problema.**

¿Será que la implementación de un código QR ayuda a la trazabilidad y registro del producto para evitar en un 50% los costos por reclamos en garantías por falsos rechazos de los clientes en el 2017 en todo América?

### <span id="page-8-1"></span>**1.2 Justificación.**

Una empresa que pueda tener una trazabilidad de su producto y saber su procedencia (fecha en que se produjo o fabrico, lugar de origen de fabricación y/o distribución, línea de producción, etc.) genera grandes ventajas en cuanto a garantías al momento que un cliente presenta un reclamo, con esto se crea un filtro para saber si dicho reclamo está dentro de los términos de la empresa. Para proceder a la compensación de ello o bien para descartar posible alteración del producto o del término de la garantía por parte del cliente evitando que se genere un costo de perdida absorbido por la empresa fabricante o distribuidor.

Para esta tesis cabe mencionar que tiene múltiples ventajas en cuanto a quien procede a realizarla, siendo un beneficio en donde se aplique dicho proyecto con un alcance de empresa, distribuidores de la empresa, clientes de la empresa y con la finalidad del cumplimiento del programa escolar que así lo requiera la generación de este documento.

Para un cliente el beneficio es poder conocer la procedencia y registro del producto que adquiere y con ello poder realizar reclamos de garantía si así se requiere evitando el conflicto o demanda del cliente hacia la empresa y/o distribuidor y agilizando el procedimiento de compensación en tiempo y forma.

De igual manera el distribuidor puede conocer la procedencia instantáneamente y especifica del producto mediante el escaneo del código QR del cual obtendrá los diversos puntos de procedencia y/o una visión total de toda la cadena de suministro al tener registro y trazabilidad aplicada, por lo tanto comparte las mismas ventajas del fabricante o proveedor al recibir reclamos de garantías de posibles falsos rechazos del cliente, evitando proceder a garantías que no aplican bajo términos y la absorción de los costos que le generan perdida a dicho distribuidor.

La trazabilidad del producto es una manera de conocer cada uno de los puntos tanto geográficos como de distribución de la completa cadena de suministro, en consecuencia, es un registro confiable con datos finitos para conocer a detalle las condiciones del producto desde su fabricación hasta que llega a las manos del cliente.

Cabe mencionar que, para quien lleve a cabo este proyecto aun y los beneficios que se otorguen, algunos de los datos serán normalizados para efecto de protección de la información por política de confidencialidad de la empresa, sin embargo, los datos que sean modificados por la normalización serán todos afectados por un mismo factor, lo cual en proporción y en esencia la información se presenta como verídica, pero para efecto de investigación.

### <span id="page-9-0"></span>**1.3 Objetivos**

#### <span id="page-9-1"></span>**1.3.1 Objetivo General**

Diseñar e implementar el código QR en la superficie de las baterías para generar ahorros de 50% en comparación del 2017 por costos de falsos rechazos por garantías en reposición de herramientas.

### <span id="page-9-2"></span>**1.3.2 Objetivos específicos**

- Habilitar los equipos actuales de impresión laser para generación de códigos QR.
- Diseñar e implementar el código QR en el área de producción de la línea de Baterías.
- Generar el número de serie y registro de las baterías.
- Generar una base de datos donde sean guardados todos los números de serie que de las herramientas producidas.
- Generar una base de datos que al consultarla arroje la información de cada uno de los elementos del conjunto de herramientas
- Obtener el registro y la trazabilidad del producto a través de los datos anexados al código QR el cual enviara a una página web al ser escaneado.
- Detectar falsos rechazos que exige el cliente y que no aplican al estar fuera de términos y políticas de la garantía, mediante del código QR y se obtenga la información verdadera del producto.
- Asegurar el cumplimiento en un 50% de los casos los costos absorbidos por SBD y distribuidores en comparación al 2017, para la reposición de producto por garantías aplicadas fuera de termino por falsos rechazos por parte del cliente.

## <span id="page-10-0"></span>**1.4 Hipótesis**

La implementación de código QR en baterías de Dewalt, generará un ahorro sustancial en la mitad de los costos por garantías respecto al 2017, esto debido a que cada código contendrá información del producto y número de serie único, ligándolo con el conjunto total de herramientas que fue vendido.

## <span id="page-10-1"></span>**1.5 Delimitación y Limitaciones.**

#### <span id="page-10-2"></span>**1.5.1 Delimitación**

Este proyecto se llevará a cabo en la planta de SBD en la Cd. Reynosa Tamps. en el área de producción en la línea de baterías con la implementación del código QR en dos fases, comenzando en el mes de agosto 2018 en modelos Zodiac y finalizando en el mes de junio 2019 modelos FlexVolt con en todos los modelos de las baterías de la planta de Reynosa.

La base de datos será creada internamente por la planta de Reynosa y subida al sistema, mientras que la página web le corresponde al corporativo a nivel mundial.

#### <span id="page-10-3"></span>**1.5.2 Limitación (a futuro)**

Una de las limitantes que se pueda presentar, es el retraso del proyecto debido a que se requiere un protocolo de cambio de ingeniería de SBD, el cual es dependiente de otros departamentos responsables como son: calidad de proveedores y cliente, ingeniería de producto, residentes (Ingenieros de garantía) y departamento de producción, así como también la aprobación del recurso económico que implique para su implementación.

# **CAPITULO II. MARCO REFERENCIAL**

## <span id="page-11-1"></span><span id="page-11-0"></span>**2.1 Marco contextual**

## <span id="page-11-2"></span>**2.1.1 Descripción del proyecto**

Este proyecto está basado en la implementación de un código QR, con su base de datos para la trazabilidad de las baterías en la planta de SBD en Reynosa Tamaulipas, con la finalidad de tener información valiosa del producto para que pueda ser consultada y saber si aplica la reposición del producto por garantía en caso de tener reclamo por parte del cliente.

A continuación, se presenta la figura 3 una ejemplificación de la impresión del Código QR en el producto.

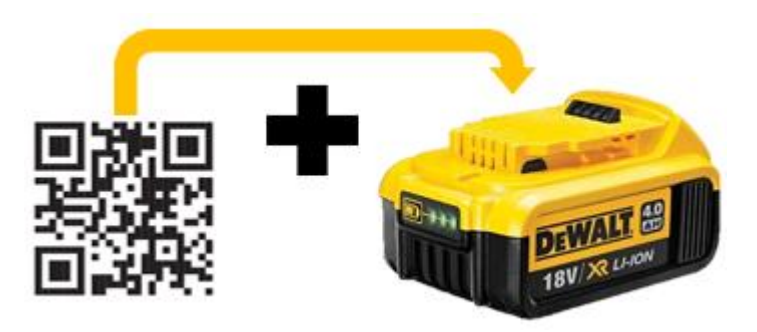

Figura 3. Ejemplo de la impresión del Código QR sobre la superficie del producto.

El proyecto tiene el objetivo de generar ahorros a la planta de Reynosa para el 2019, una vez implementado el código QR, ya que en muchos de los casos de reclamo de garantía es difícil detectar si aplica o no la reposición de la herramienta.

En muchos de los casos estos rechazos son falsos y ocurren violación de los términos de garantía por parte de los clientes, aun así, la empresa SBD absorbe el costo de esta reposición, lo que genera pérdidas en el transcurso del año.

Este proyecto tendrá un ahorro de \$500K USD anual en comparación al 2017, además de ir sirviendo como control para los términos de garantía.

Otra de las ventajas es que ofrece una trazabilidad del producto en toda la cadena de suministro, desde su fabricación hasta que llega a manos del cliente y obviamente como un registro. Para el cliente es una herramienta muy amigable, puesto que el código QR es una manera de conocer su producto al enviarlo a una página Web donde puede obtener toda la información a detalle del producto que ha adquirido, en este caso la batería.

## <span id="page-12-0"></span>**2.2 Marco legal.**

## <span id="page-12-1"></span>**2.2.1 Patentes**

El código QR que fue desarrollado y patentado por Denso-Wayne en 1994, al tratarse de un sistema de comunicación electrónica para sus clientes, decidieron no ejercer su patente, siendo así un código abierto y accesible para todo el público.

- JP2938338 Código dos dimensiones.
- JP2867904 Dispositivos de lectura código 2D.
- JP3716527 Método de lectura y escritura para código 2D.
- US7032823 Método para generación, lectura y muestra de Código dos dimensiones.<sup>1</sup>

Para la base de datos se utilizará el software de ACCESS mismo que pertenece a Microsoft y del cual será adquirido con licencia legal para uso de este. Por otra parte, en cuanto a la creación y formulación de la base de datos, tanto el algoritmo, así como los datos almacenados son propiedad de SBD, la cual hace referencia en el contrato de cada uno de sus trabajadores, que cualquier mejora, proyecto o desarrollo que se aporte a SBD son propiedad de la empresa y se hace acreedora a los derechos de autor.

*<sup>1</sup> [https://www.jpo.go.jp](https://www.jpo.go.jp/) (2013)*

#### <span id="page-13-0"></span>**2.2.2 Estándares**

El código QR presenta una estandarización actualmente por diversos organismos, uno de los más significativos y vigente es el ISO (Organización Internacional de Estándares).

En su especificaciones técnicas establecidas que podemos encontrar en *[ISO-18004:2006](http://www.iso.org/iso/search.htm?qt=ISO/IEC+18004:2006&searchSubmit=Search&sort=rel&type=simple&published=)*. Esta norma se refiere a la identificación automática y técnicas de captura de datos para códigos de barra, código QR y especificación de simbología.

Algunos de los estándares que controla son; requerimientos de simbología, características, caracteres de datos para métodos de decodificación, formatos de simbología, características dimensionales, referencias para algoritmos de decodificación, requerimientos de calidad para su producción, parámetros de selección de aplicación de usuarios, entre otros estándares.

# <span id="page-13-1"></span>**2.3 Marco Teórico**

## <span id="page-13-2"></span>**2.3.2 Código QR**

#### <span id="page-13-3"></span>**2.3.2.1 Concepto**

El código QR es un código grafico de manera bidimensional (2D) y de respuesta rápida, el cual permite codificar información almacenada, estos códigos son colocados en superficies u objetos físicos cotidianos donde se desea tener alguna información.

En otras palabras, el código QR es un código bidimensional trazado en un cuadro donde son almacenados datos codificados, se podría decir que es la evolución del código de barras. En su mayoría muchos de estos datos contenidos en un código QR son enlaces de internet o bien información del objeto físico donde fue colocado.

Estos códigos QR dependen del relleno de pequeños cuadros dentro del espacio asignado y dependiendo de la posición de estos pequeños cuadros se comienza a realizar la codificación.

#### <span id="page-14-0"></span>**2.3.2.2 Antecedentes**

Para los sistemas de trazabilidad, de identificación o bien que contengan alguna información valiosa, a lo largo del tiempo en los sistemas automatizados y ópticos se han creado diversos tipos de códigos para que sean leídos instantáneamente mediante dispositivos de señal óptica o cámaras inteligentes. En un inicio apareció el código de barras en 1949 patentado por Silver y Woodland, cuyo principio era la reacción entre rayos ultravioleta, un escáner y tinta. Años más tarde en 1969 al expirar la patente dio inicio la comercialización hasta abarcar globalmente.

Conforme se ha requerido de más información conglomerada o incluida en algún tipo de código, estos han ido evolucionando y se han estado generando nuevos códigos de barras, hasta llegar hoy en día al más actual el código QR.

La historia del código QR o Quick Response (por sus siglas en inglés) o Código de Respuesta Rápida en su traducción al español se remonta en Japón debido a la alta demanda de códigos en la comercialización y al requerimiento de más información, además, incluir el alfabeto japonés era otro de los retos.

Fue cuando Denso Corporation lanzo en 1994 el código QR como su código de Respuesta rápida o Quick Response, donde en un inicio fue adoptado por las industrias manufactureras automotrices en Japón, como parte de una comunicación electrónica entre los sistemas de producción.

A diferencia de un código de barras que solo tiene una dirección en sus caracteres y restringido a 20 dígitos, el código QR es leído de manera bidimensional, esto quiere decir que los datos dependen de la posición y tamaño donde se encuentren, puesto que se encuentran en un cuadrado donde los rellenos son desplazados según su representación.

En 1997 se aprobó como un estándar por la Asociación Comercial AIM (Automatic Indentification Manufacturing) y en 1999 fue adoptado por la JIS (Japan Industrial Standars), ambos como un método automático de identificación.

Fue hasta el año 2002 cuando el código QR se hizo general para todo el público, donde una de las siguientes aplicaciones de este código fue en teléfonos móviles y para acceso a internet al momento de ser leído.<sup>2</sup>

### <span id="page-15-0"></span>**2.3.2.3 Generación de códigos QR**

Para generar códigos QR se realizan de manera automática, mediante algoritmos y aplicaciones inteligentes donde se realiza el relleno y la distribución de los cuadros para dar pie a la codificación de los datos.

En él se encuentran características y parámetros principales, así como estandarizados, por ejemplo; cuenta con un máximo de 7089 caracteres, un máximo de 4296 caracteres alfanuméricos, en binario un máximo de 2953 Bytes, y en Kanki 1817 caracteres como máximo.

Cuenta con un estándar de cuadros y posiciones fijas las cuales ubican el tipo de código QR respecto a las siguientes características como se muestra en la siguiente figura 4.

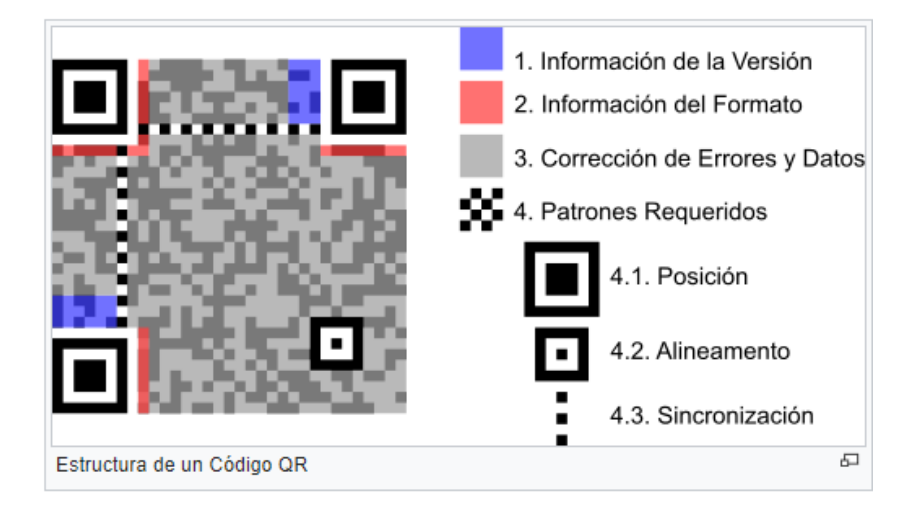

Figura 4. Representa la localización de las partes fundamentales del Código QR.

<sup>2</sup> *[https://www.iso.org/standard/43655.html,](https://www.iso.org/standard/43655.html) (2006).*

#### <span id="page-16-0"></span>**2.3.2.3 Sistemas de trazabilidad por código QR.**

La trazabilidad se refiere a la capacidad de poder rastrear o seguir un determinado producto a lo largo de su cadena de producción.

La trazabilidad como sistema es el seguimiento técnico, coherente, detallado y documentado de un proceso desde las materias primas hasta el consumidor. Las ventajas que ofrecen dirigidas al operador económico como para el consumidor y la administración. De las Cuevas(2006).

La trazabilidad debe contemplar cuatro aspectos esenciales.

- El producto
- La localización
- Los movimientos
- Los procesos de transformación.

En muchos países las nuevas normativas obligan a que los productos contengan información adicional de lo que se vaya a comercializar como registros, números de lote, lugar de procedencia, cantidades, además, que esta información este almacenada en bases de datos y que contengan información que pueda responsabilizar inclusive al consumidor.

Debido a estas nuevas normas donde existe una alta demanda de productos a comercializar a nivel mundial, ha obligado a los fabricantes a contar con estrategias para el gran número de datos para almacenamiento.

El manejo y tráfico de datos se va incrementando por lo que los sistemas de empaque y/o de producto han tenido que buscar canales de comunicación más eficientes y de respuesta rápida, confiables e infalibles. Tal es el requerimiento que la información debe estar al nivel de producción.

Una de las estrategias para poder cubrir todos estos requerimientos mencionados es el código QR como una etiqueta en el producto. Que sea transparente la información y que asegure la trazabilidad del producto.

El código QR ha ofrecido ser flexible en los procesos de los fabricantes para que puedan incluirlo en sus productos al momento de ser fabricados y registrados, por lo que comienzan a crear un sistema de trazabilidad en ese mismo instante hasta llegar al final de la cadena de suministro (clientes y consumidores).

Debido a que el código QR en objetos físicos contiene información relevante del producto, esta información puede ser utilizada como un registro para dicho producto. Hoy en día existen muchos softwares, aplicaciones para generación y lectura de código QR, así como sistemas de logística y/o de producción que se sirven de esta información que proporciona el código QR.

Hoy en día se cuenta con sistemas de producción que han adoptado la implementación de código QR para registro de productos y componentes, los sistemas de logística donde en sus almacenes inteligentes que procesan transacciones del material o manejo de inventarios. Con ello obtenemos el registro de la información el cual en su mayoría es almacenado en bases de datos que pueden servir para transacciones futuras o para consulta de la información tanto de empresas como usuarios o público en general.

#### <span id="page-17-0"></span>**2.3.2.4 Marcado Laser**

El código QR será grabado sobre las superficies de las baterías. Esto mediante un grabado laser que según Bachs, L. (1988), se describe como un haz de laser dirigido por medio de lentes y espejos hacia uno o varios puntos en específico a modo de escritura o carácter, marcando sobre las superficies los puntos coordinados por el efecto de calor debido a la intensidad de la luz.

#### <span id="page-18-0"></span>**2.3.3 Base de datos**

#### <span id="page-18-1"></span>**2.3.3.1 Concepto**

Según Pons (2005) una base de datos es una colección de datos, los cuales se encuentran distribuidos en diferentes localidades interconectadas en una red de comunicaciones.

En otras palabras, se dice que la base de datos es de manera organizada una colección de datos de forma estructurada, la cual por medio de un programa de ordenador se puede seleccionar la sección de datos que se desea consultar en formato de archivo electrónico.

Las bases de datos en su mayoría están constituidas por un estándar de elementos como son; campos, registros y archivos ordenados de la siguiente manera. Un registro es aquel sistema formado por campos y a su vez un archivo es la colección de registros, esto viéndolo desde una estructura por medio de tablas de información.

Hoy en día se encuentran en el mercado diversas bases de datos de diferentes marcas de software que se adapten según las necesidades de los clientes y empresas. Tal es el caso de los paquetes Microsoft Office, quien cuenta con su aplicación Access diseñada para la creación de bases de datos programable desde un entorno visual y que cumple con la principal característica de almacenamiento masivo de datos.

### <span id="page-18-2"></span>**2.3.3.2 Antecedentes**

La "base de datos" su definición fue por primera vez publicada en un simposio celebrado en 1963 celebrado en California EUA. Al incluir la informática como parte esencial en el comercio y ámbito empresarial, los grandes volúmenes de datos y registros en la gestión de información se comienzan a generar archivos, ficheros agrupados los cuales son trasladados de manera física (memorias magnéticas) y únicamente entre cada aplicación o programa.

A finales de la década de los 60's debido a la rapidez del procesamiento de archivos de las nuevas tecnologías de aquella época se volvió más difícil.

Posteriormente surge la *Independencia de periféricos,* la cual haría posible la consulta de datos independientemente del programa. En la década de los 80's comienza la conexión entre microcomputadoras para el traspaso de datos a velocidades inimaginables.

Con nuevas estructuras de datos se comienzan a formar las *bases de datos* que conocemos hoy en día, así como el estándar en cuanto a campos, registros y archivos.

Dentro de Microsoft Office, en 1992 fue lanzada la primera versión de Access como herramienta de generación de bases de datos en modelo relacional y de programación intuitiva evitando así los lenguajes complejos de programación. Posteriormente fue evolucionando hasta lo que se conoce hoy como con una gama de funciones para consultas.

#### <span id="page-19-0"></span>**2.3.3.3 Desarrollo del proyecto.**

Para llevar a cabo esta configuración fue necesario llevarse a cabo la actualización de la versión de la aplicación o software del láser marcador. Es decir, el equipo de marcado laser es de la marca *Han´s Laser*, el cual su lente emisor de láser es controlado mediante un software o aplicación, donde en su pantalla es configurada la impresión que se desea realizar sobre la superficie del producto.

En la figura 5 se muestra un ejemplo de la pantalla del software o aplicación *Han´s Laser,* en dicha imagen, se puede contemplar como cualquier aplicación de diseño, un espacio para colocar imágenes, textos, iconos, caracteres, etc.

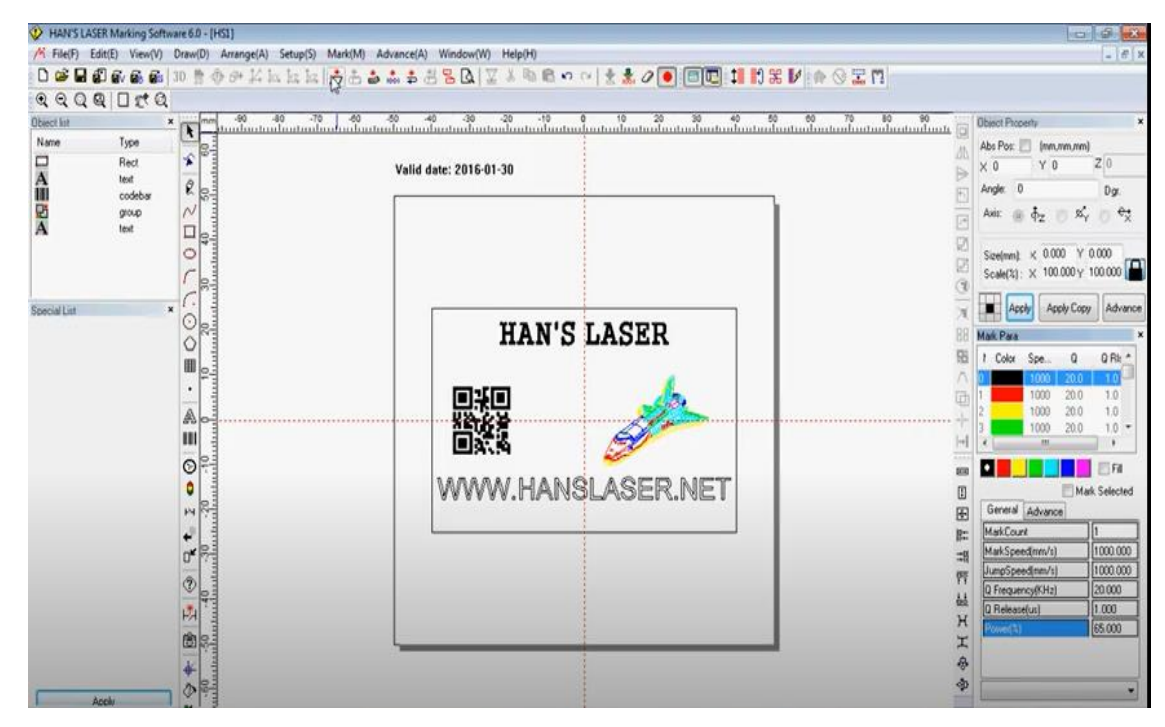

Figura 5. Como cualquier aplicación de impresión, en medio se tiene el área de trabajo para ajuste del diseño y en la periferia los comandos de edición.

Los equipos de impresión *Han's laser*, los cuales realizan un grabado en los productos con las especificaciones a modo de etiqueta e identificación del producto, son capaces de configurarse para impresión de código QR, el cual es capaz de almacenar información hasta por 4296 caracteres alfanuméricos. Una vez se realice la configuración podremos ir grabando códigos QR en producto (baterías), inclusive poder grabar números seriales irrepetibles en cada uno de los productos a grabar.

Configurando el equipo de impresión laser para códigos QR y dicho la cantidad de información que cabe dentro de él. Para las baterías de SBD se hará la impresión de los siguientes datos:

- Número de la planta
- Línea de procedencia
- Fecha en que se construyó la batería
- Continente donde será vendido
- Modelo de la batería
- Tipo de batería

#### • Número de serie único

Datos actuales que se colocan en una etiqueta de identificación y trazabilidad importantes para la empresa y cliente como un proceso estándar de manufactura. Como se muestra en la figura 6 un segmento por cuestión de confidencialidad, pero a modo de evidencia, donde manifiesta la documentación del proceso de impresión, así como sus parámetros de proceso.

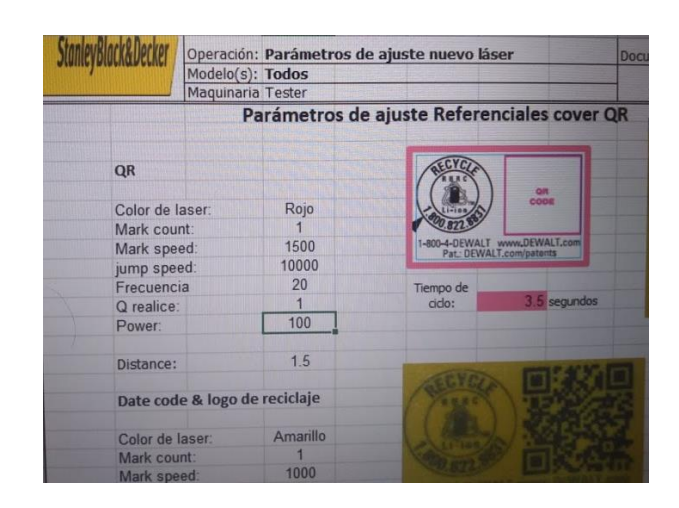

Figura 6. Son los parámetros de estandarización máquina para impresión del código QR, así como ejemplificación de la impresión física (en amarillo).

Configurando los equipos laser se podrá iniciar el proyecto para comenzar a implementar la impresión o grabado de código QR en este caso en las baterías aunado a el grabado que ya se tiene donde se graba a modo de etiqueta, las especificaciones, fecha en que se produce, línea de la que proviene, planta entre otras especificaciones técnicas y recomendaciones para el usuario final del producto.

Implementando el código QR en la superficie de una batería modelo Zodiac reducirá en un 50% los costos por garantías generados en el 2017 (\$500k USD).

Se logrará el escaneo del código QR y la información contenida dentro será almacenada en una base de datos, la cual fungirá como es un sistema de trazabilidad al generar consultas en dicha base por medio del cliente, proveedor y distribuidor, quienes

conocerán cada uno de los puntos de la cadena de suministro por donde paso el producto desde inicio de fabricación hasta el final de este.

Esta base de datos permite ingresarle números de serie de cualquier elemento del conjunto o juego de herramientas, esta proporcionara información de todo el resto de conjunto de herramientas, además al colocar dos o más números de serie de dos herramientas esta base de datos tendrá la facultad de mostrar el elemento intruso o no correspondiente al juego de herramientas, por lo que cumplirá con la función de detectar aquella herramienta o elemento que no corresponda a dicho conjunto a consultar.

La base de datos por su característica de consultora es capaz de dar un historial confiable de todo movimiento en la cadena de suministro desde la fabricación del producto hasta la venta al cliente.

El sistema de trazabilidad de código QR además de contar con su base de datos para servicio de fabricante y distribuidor, en paralelo trabajara con una página web la cual será amigable para usuarios que deseen conocer más acerca de su producto, ya que al ser escaneado desde un teléfono inteligente enviara al sitio Web, donde de primera mano obtendrá acceso a la información e historial del producto, para también conocer si es aplicable o no la garantía en caso de tener alguna inconformidad del producto.

Para este proyecto se realizó una base de datos en ACCESS en la planta de Reynosa de manera local, cuyo objetivo es compartir datos que genera diaria y localmente con un servidor del corporativo.

Nota: *Algunos de los datos, códigos de programación e imágenes han sido modificados por cuestiones de confidencialidad de la empresa, sin embargo, su esencia y estructura es la misma para presentación de fines académicos del proyecto.*

Es decir, los datos almacenados es este proyecto (Datos de Código QR escaneados) serán almacenados en un archivo en formato ACCESS y después subidos al servidor del corporativo para ser consultados mediante las app's (aplicaciones por sus siglas en ingles) de teléfonos inteligentes, páginas web de SBD.

La base de datos que será alimentada mediante datos enviados por un escáner de 2D (Dos dimensiones), estos datos contenidos en el código QR recientemente impreso al momento de la fabricación del producto (batería, herramienta, etc.), dicho escáner estará situado en la banda final de salida de los equipos de manufactura y que al paso del producto cuenta con sensor de presencia para emitir el haz de luz y realizar la recopilación del dato.

Es en esta parte donde se encuentra la interacción hardware y software, donde el escáner es la parte periférica que recauda datos de manera física y posteriormente en la parte de software encontramos la base de datos de ACCESS, así como los demás complementos (Red, App's, Datos, etc.).

En la parte del escáner se cuenta con un equipo de la marca Zebra modelo DS3608 con sensor de presencia para emitir el haz de luz al momento que el producto pase debajo del lente. Cabe mencionar que el escáner estará en una posición fija montado en una base que lo convierte en automática detección, eliminando el uso del gatillo, mediante un cable por puerto USB es conectado a la computadora que tendrá la base de datos abierta.

La base de datos de ACCESS cuenta con una estructura tradicional de formularios, tablas, consultas, generación de archivos, generación de carpetas, datos de texto, etc.

Si bien ACCESS es una aplicación de Microsoft Office, sirve como recaudadora de datos para en un futuro ser subidos a un servidor, donde más tarde puede respaldada en otra base de datos y/o ser consultada dicha información desde otra aplicación o software.

La intención de crear un espejo de datos y que en primera instancia sea almacenado en una base de datos de ACCESS, es debido al riesgo de virus y manipulación informática local, es una manera de restringir y filtrar datos de manera ordenada hacia un servidor por medio de la red. En otras palabras, los datos son primero mantenidos en un archivo local después de un determinado tiempo (hasta 15 días después de su captura), posteriormente si no existe anomalía, los archivos y datos son subidos al servidor del corporativo.

De esta manera se protege la integridad informática de toda la compañía, como se muestra en la figura 7, es una estructura a grandes rasgos del procedimiento descrito.

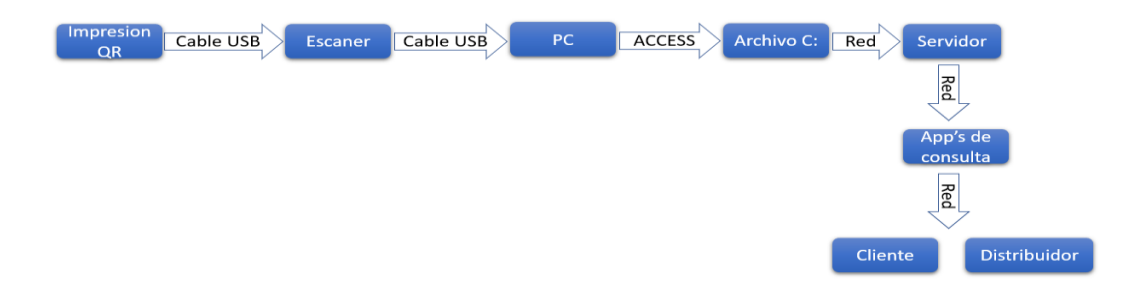

Figura 7. Secuencia del proceso de impresión en la línea de producción.

En este programa en la aplicación de ACCESS fueron creados dos formularios, los cuales fungen como pantallas para usuarios para introducir datos y/o variables a registrar.

Posteriormente tenemos dos consultas, las cuales son previamente estructuradas de acuerdo como se requiera obtener de información registrada por medio de los formularios.

Por último, tenemos las tablas, las cuales son objetos en las bases de datos las cuales están conformadas por arreglos de columnas las cuales se estructuran verticalmente, filas estructuradas horizontalmente y campos, estos últimos cuyos espacios almacenan información de alguna variable o constante.

Para esta base de datos de ACCESS, se presenta un formulario para captura, el cual se encuentra en la línea de producción de baterías, donde será enfocado este proyecto.

Este "Formulario" es para la captura de datos de fabricación de las baterías y para el resto de las herramientas pertenecientes a un juego completo, mismas que tendrán su propio código QR individual y dicho juego.

En la parte de la pantalla o consola para el usuario (operador de fabrica), se puede observar una vista de la aplicación ACCESS la cual está en modo "Formulario", como interfase hombre-programa.

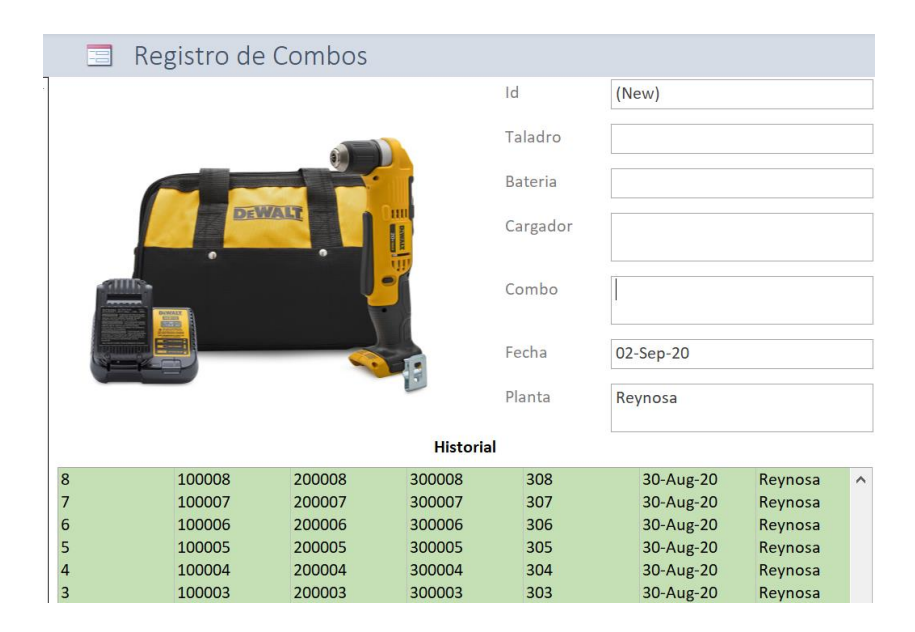

Figura 8. Muestra de una consola de registro de las unidades a escanear.

Como se puede apreciar en la figura 8, tenemos campos de adquisición de datos, es decir, espacios a llenar con información alfanumérica para ser almacenada en tablas de información, que posteriormente forman archivos.

Como primera instancia tenemos el campo tenemos un "ID" que es únicamente para llevar un numero consecutivo del registro. Cabe mencionar que es una variable de tipo entero, es decir, numérica.

Dicho campo se llenará en automático posterior al registro completo del conjunto de herramientas.

Posteriormente tenemos el campo donde almacenaremos la información que contenga el código QR del taladro, y de igual manera de las demás herramientas.

Por ultimo el campo con el nombre de "Combo" se refiere al conjunto total de las herramientas, es decir al empaque final que comúnmente es almacenado en una bolsa como empaque para el usuario o cliente final.

El numero serial incluido en la información que contenga el código QR del "Combo", es quien va a ligar con el resto de las herramientas y será la pauta para identificar los elementos.

Por último, en la figura 8 se muestran los campos de datos de fecha como un dato constante y el de planta como un dato fijo.

Para lograr el diseño de la pantalla anterior que muestra la figura 8 se crea a partir del modo "Vista de Diseño". Es el modo donde ACCESS permite agregar los campos y elementos que serán visuales para el usuario.

En la figura 9 se muestra el Modo de "Vista de Diseño" donde el programador estructura los elementos que tendrá acceso el usuario final y donde declara las variables de la programación.

Se puede observar en dicha figura, como agregamos el campo como un "cuadro de texto" como elemento y del lado derecho de la imagen, todo el control y propiedades de la variable (tipo, cantidad de caracteres, función, etc.).

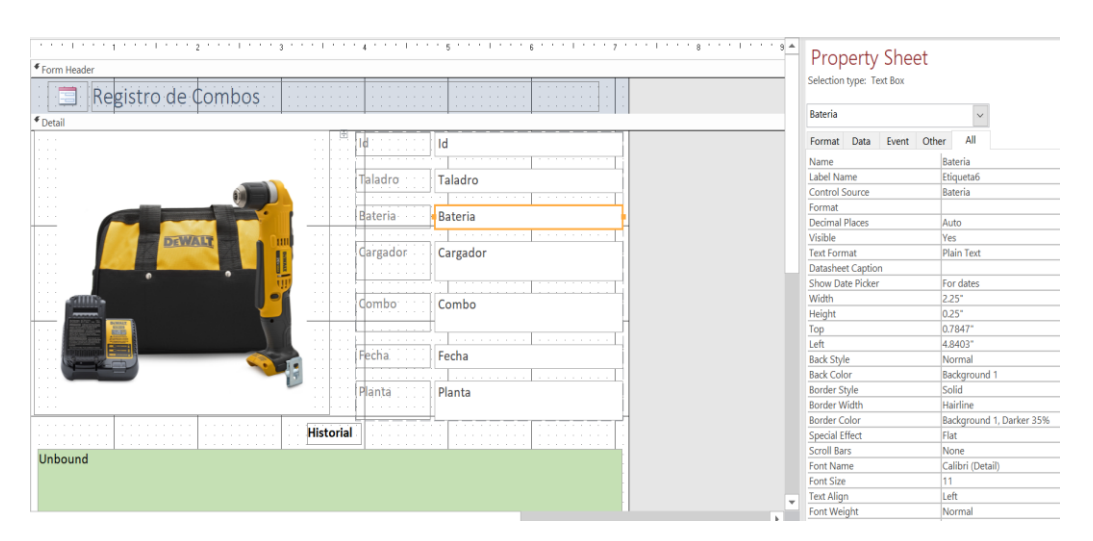

Figura 9. Modo de "Vista de Diseño" para estructurar los elementos que tendrá acceso el usuario final y declara las variables de la programación.

Cabe mencionar que la aplicación de ACCESS es en base a iconos, visual e intuitiva, por lo que se puede desarrollar una base de datos y diseñar sus pantallas de consulta sin necesidad de escribir un Código de lenguaje de programación.

En la figura 10 se muestra una ampliación de las propiedades contenidas del "Cuadro de texto" en "Vista de diseño"

| Selection type: Text Box<br><b>Bateria</b> |      | <b>Property Sheet</b> |       |  |                          |     |  |  |  |  |  |  |  |  |  |  |  |
|--------------------------------------------|------|-----------------------|-------|--|--------------------------|-----|--|--|--|--|--|--|--|--|--|--|--|
| Format                                     | Data | Fvent                 | Other |  |                          | All |  |  |  |  |  |  |  |  |  |  |  |
| Format                                     |      |                       |       |  |                          |     |  |  |  |  |  |  |  |  |  |  |  |
| <b>Decimal Places</b>                      |      |                       |       |  |                          |     |  |  |  |  |  |  |  |  |  |  |  |
| Visible                                    |      |                       |       |  | Auto                     |     |  |  |  |  |  |  |  |  |  |  |  |
| <b>Show Date Picker</b>                    |      |                       |       |  | Yes<br>For dates         |     |  |  |  |  |  |  |  |  |  |  |  |
| Width                                      |      |                       |       |  | 2.25"                    |     |  |  |  |  |  |  |  |  |  |  |  |
| Height                                     |      |                       |       |  | 0.25"                    |     |  |  |  |  |  |  |  |  |  |  |  |
| Top                                        |      |                       |       |  | 0.7847"                  |     |  |  |  |  |  |  |  |  |  |  |  |
| I eft                                      |      |                       |       |  | 4.8403"                  |     |  |  |  |  |  |  |  |  |  |  |  |
| <b>Back Style</b>                          |      |                       |       |  | Normal                   |     |  |  |  |  |  |  |  |  |  |  |  |
| <b>Back Color</b>                          |      |                       |       |  | <b>Background 1</b>      |     |  |  |  |  |  |  |  |  |  |  |  |
| <b>Border Style</b>                        |      |                       |       |  | Solid                    |     |  |  |  |  |  |  |  |  |  |  |  |
| <b>Border Width</b>                        |      |                       |       |  | Hairline                 |     |  |  |  |  |  |  |  |  |  |  |  |
| <b>Border Color</b>                        |      |                       |       |  | Background 1, Darker 35% |     |  |  |  |  |  |  |  |  |  |  |  |
| <b>Special Effect</b>                      |      |                       |       |  | Flat                     |     |  |  |  |  |  |  |  |  |  |  |  |
| <b>Scroll Bars</b>                         |      |                       |       |  | None                     |     |  |  |  |  |  |  |  |  |  |  |  |
| <b>Font Name</b>                           |      |                       |       |  | Calibri (Detail)         |     |  |  |  |  |  |  |  |  |  |  |  |
| <b>Font Size</b>                           |      |                       |       |  | 11                       |     |  |  |  |  |  |  |  |  |  |  |  |
| <b>Text Align</b>                          |      |                       |       |  | Left                     |     |  |  |  |  |  |  |  |  |  |  |  |
| <b>Font Weight</b>                         |      |                       |       |  | Normal                   |     |  |  |  |  |  |  |  |  |  |  |  |
| <b>Font Underline</b>                      |      |                       |       |  | No                       |     |  |  |  |  |  |  |  |  |  |  |  |
| <b>Font Italic</b>                         |      |                       |       |  | No                       |     |  |  |  |  |  |  |  |  |  |  |  |
| Fore Color                                 |      |                       |       |  | Text 1, Lighter 25%      |     |  |  |  |  |  |  |  |  |  |  |  |
| Line Spacing                               |      |                       |       |  | $^{\circ}$               |     |  |  |  |  |  |  |  |  |  |  |  |

Figura 10. Propiedades del "Cuadro de Texto"

Cada "Cuadro de texto" que representa un campo para vacío para ser llenado de información, está ligado a una columna de una tabla, la cual es un elemento de la base de datos.

La forma en cómo se ligan los datos de un "cuadro de texto" a un campo de una tabla, se declara variable dependiente configurándolo desde la sección de propiedades, como se muestra en la figura 10.

Los "cuadros de texto" se les asigna un nombre como para mandar a llamar como variable y una etiqueta para manifestarse visiblemente todo el tiempo de la ejecución de la consulta y/o registro.

Si bien este proyecto ha sido implementado con su respectiva aplicación y software en las líneas de producción de la empresa SBD, así como en las tiendas y centros de distribución, aquí se presenta un ejemplo de una aplicación de consulta, donde al escanear un Código QR o agregar su información del número serial, jala la información del resto de sus componentes de la base de datos'

A diferencia del formulario anterior donde los "Cuadros de texto" eran llenados por el usuario para que los datos se almacenen en una tabla, en este formulario, los datos son elementos de búsqueda, es decir, si se desea conocer los demás elementos de un juego de herramienta, se agrega el contenido de un Código QR en el espacio en blanco, o bien se escribe manualmente desde el teclado.

El objetivo principal donde se busca el ahorro es como se comentó en un inicio de esta tesis, al poder conocer con una sola herramienta si el resto de las herramientas pertenecen al mismo conjunto, de no pertenecer al mismo conjunto, se procede a rechazar.

El funcionamiento técnico de este formulario es el siguiente, a partir de la misma tabla que comparte de los formularios anteriormente, donde genera una búsqueda a modo de consulta y manda a llamar mostrando los demás elementos o filas de ese campo a buscar dentro de la tabla.

En la siguiente figura 11 se puede apreciar una consola donde el usuario final, en este caso el distribuidor puede consultar el resto de los números de serie de todo el conjunto de herramientas con un solo número de serie de alguna de esas herramientas.

Este ejercicio técnico, es una programación de una consulta de base de datos, donde es mandar a llamar campos a través de una variable, la ejecución de la instrucción es mediante botones virtuales, la programación para ejecución de la instrucción es al momento de declarar las variables, desde la ventana de propiedades al momento de crear el "formulario"

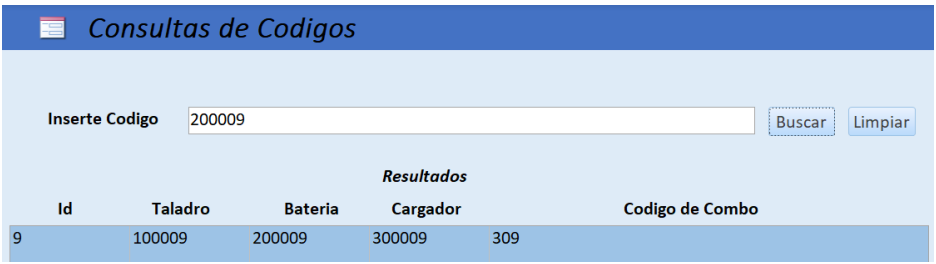

A continuación, se presenta el ejemplo de la pantalla que vería el usuario.

Figura 11. Muestra de una consola de búsqueda de "Códigos" es decir números de serie de los productos.

# **CAPÍTULO III. METODOLOGÍA.**

## <span id="page-29-1"></span><span id="page-29-0"></span>**3.1 Tipo de investigación.**

Este tipo de investigación será de modelo correlacional ya que existe una relación de acuerdo con la variable independiente siendo la implementación del código QR y con efectos como variables dependientes en cuanto a costos por garantías y la cancelación de falsos rechazos en reclamos de garantías. A pesar de que se juega con una sola variable independiente, presenta efectos muy notorios que representan aquellas variables dependientes y que se presentan a la brevedad de la implementación, o bien que se manifiestan como una reacción en cuanto a la tendencia favorable que sugiere la hipótesis. Por ejemplo, al implementar el código QR según la hipótesis se despenden las siguientes variables dependientes:

- Desarrollo de una base de datos
- Registro de baterías producidas
- Trazabilidad de las baterías
- Cancelación de falsos rechazos por reclamo de garantía fuera de las políticas y términos.
- Ahorro de 50% de costos en comparación del 2017 por reposición de juegos completos de herramientas.

Variable independiente: Implementación del Código QR.

Sin código QR, efecto:

- Es aceptado cualquier rechazo del cliente.
- Reposición de todo el juego de herramienta.
- Absorción de costo por reposición de herramienta para SBD o distribuidor.
- Perdida para SBD.

Con código QR, efecto:

- Registro de baterías.
- Correlación entre batería y juego de herramienta.
- Filtro para falsos rechazos de clientes.
- Se hacen validos los términos y políticas de garantía.
- Rechazos que no aplican no son procesados.
- La empresa no absorbe costos por reposición por falsos rechazos.
- La empresa ahorra en el presupuesto por garantías en comparación al año anterior.

A continuación, se presentan dos diagramas de flujo que muestran cada uno de los casos al tener o no el código QR.

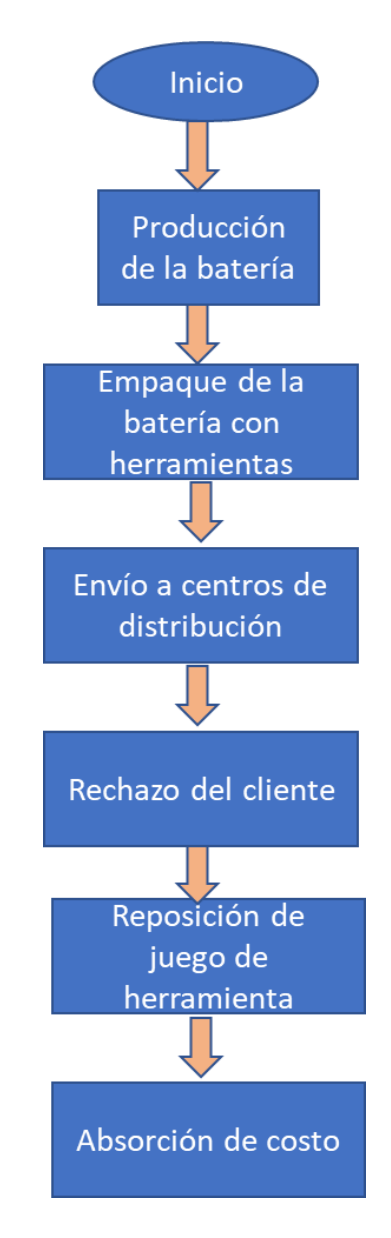

Figura 12. Caso actual sin código QR

A continuación, se presenta un diagrama de flujo en la figura 13 reflejando el proceso con la implementación del código QR.

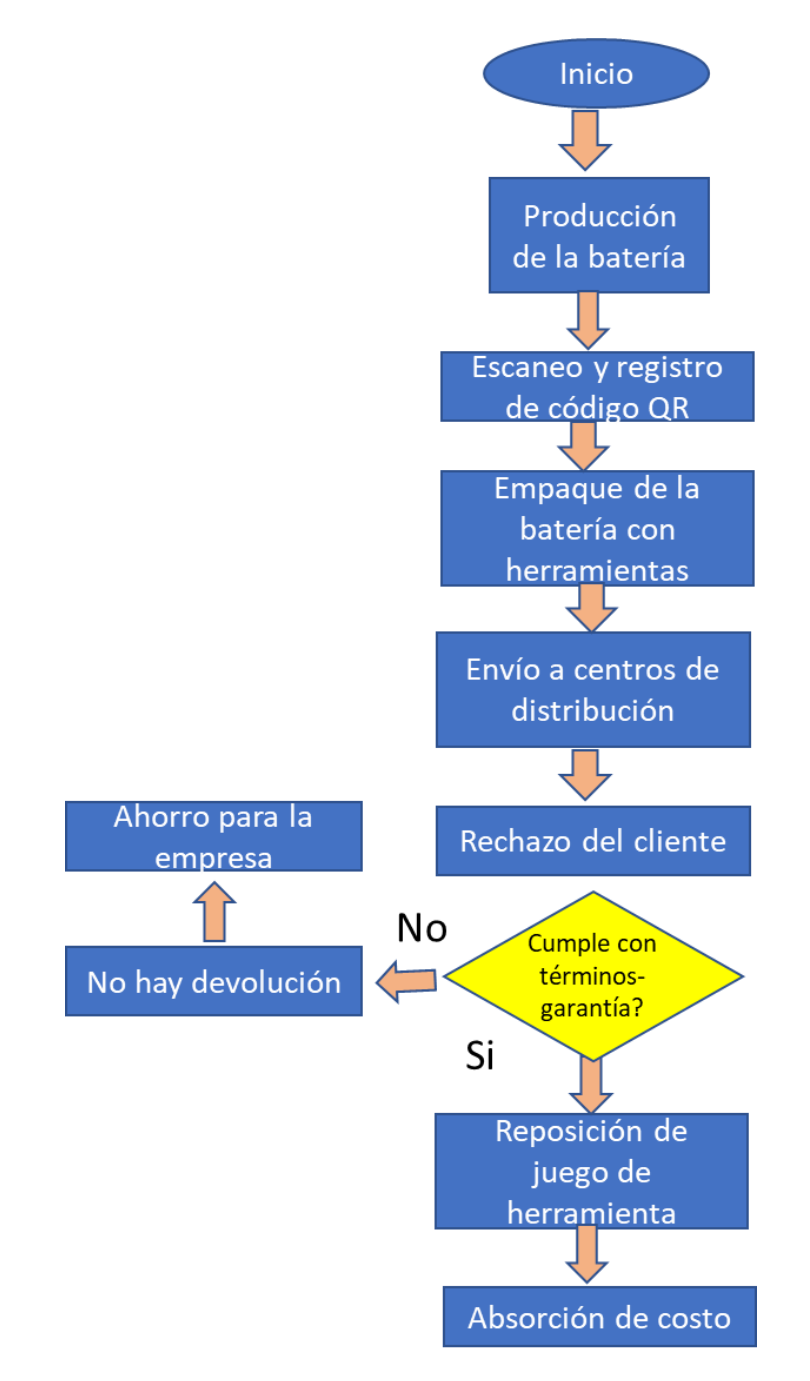

Figura 13. Mostrando el proceso conteniendo código QR, en un diagrama de flujo.

## <span id="page-32-0"></span>**3.2 Unidad de análisis**

#### <span id="page-32-1"></span>**3.2.1 Población.**

Para este proyecto se llevará a cabo el análisis con datos sobre las garantías y reclamos registrados, con reposición de herramientas, desde el 2017 hasta su implementación completa en el 2019. Los productos con los que se llevara a cabo dicho análisis serán baterías de modelo Zodiac y Flex Volt de la marca Dewalt y producidas en la ciudad de Reynosa por SBD.

### <span id="page-32-2"></span>**3.2.2 Muestra**

Para efecto de la muestra se tomó la medición de las baterías producidas en el 2017, una cifra de 1,225,320 total de unidades producidas de las cuales, 885,483 fueron colocadas en combos de herramientas.

Un total de 90,086 casos de rechazos por parte de los clientes en el 2017 y todos resueltos con reposición del juego completo de herramienta con un valor total de \$980K USD.

Esto representa un 10.1% de las baterías incluidas en el juego de herramientas y que por ende también representa el porcentaje de juegos de herramientas que serán repuestos.

### <span id="page-32-3"></span>**3.3 Tipo de instrumento.**

La medición se realizará en base a los costos de perdidas por reposición de garantías comparados en el 2017 a la fecha, donde se busca una tendencia a la baja de estas pérdidas.

Otro métrico serán las cantidades de rechazos procedidos por el cliente durante el 2017, que en su totalidad fueron accedidas y en comparación a la tendencia después de la implementación del código QR en las baterías.

## <span id="page-33-0"></span>**3.4 Procedimiento para comprobar la hipótesis**

Para comprobar la hipótesis se deberá implementar el código QR como primera instancia, posteriormente, una vez realizada la implementación, se verificará que todas aquellas piezas que lleven dicho código en su superficie puedan ser escaneadas y registradas en una base de datos donde se almacene la información contenida por la que este compuesta el Código.

A continuación, en la figura 14 se presenta la pantalla del equipo laser mediante el cual se realizará el marcado laser.

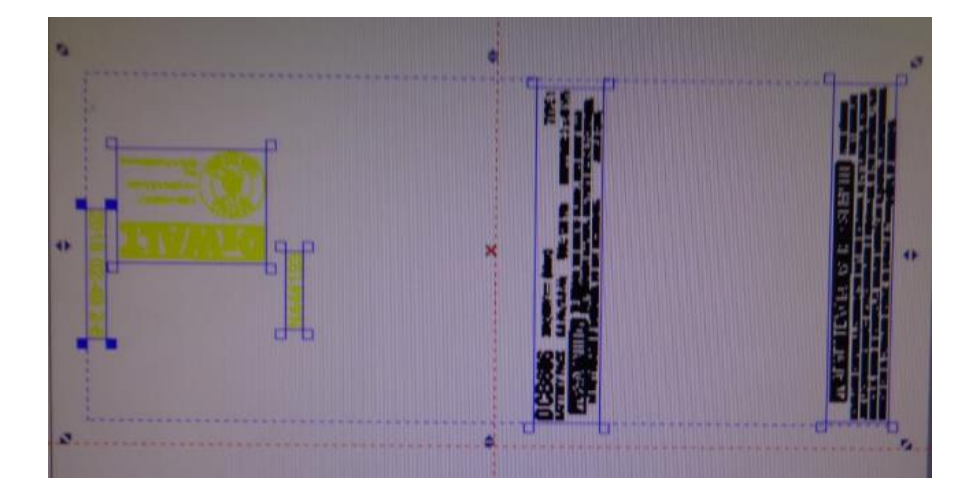

Figura 14. Captura desde la pantalla física del equipo de producción de las baterías, representando un ejemplo del estampado que ira impreso sobre la superficie de la batería.

Posteriormente se produzca y sea armado el juego de herramienta para la venta como producto final, deberá realizarse el registro con todos los elementos que lo componen, escaneándose uno por uno y enlazando la información como números de serie pertenecientes a un conjunto, es decir, un juego de herramientas se le da un número de serie único y a cada uno de sus elementos. Lo cual se enlaza como una matriz de padre (conjunto total) e hijos (herramienta).

Una vez registrados en la base de datos alimentada por escaneo del Código QR, todos los productos y distribuidos. En caso de que un cliente genere un rechazo de alguna herramienta o todo el conjunto donde el cliente reclame la reposición completa del mismo, se deberá comenzar a revisar la base de datos. Esta consulta la podrá realizar el distribuidor o fabricante, la idea es que, si la herramienta que han rechazado se consulte su Código QR y si la herramienta rechazada no pertenece al conjunto de herramientas, la garantía no procederá y con esto tampoco la reposición de dicha herramienta o conjunto de herramienta, lo que evita un costo

Comparar los resultados del primer cuarto del año 2019 respecto a la tendencia 2017 y 2018, la cantidad de garantías procesadas deberá ser menor en proporción a los periodos anteriores.

Como se muestran en la siguiente grafica la comparativa entre los meses antes y después de la implementación del código QR.

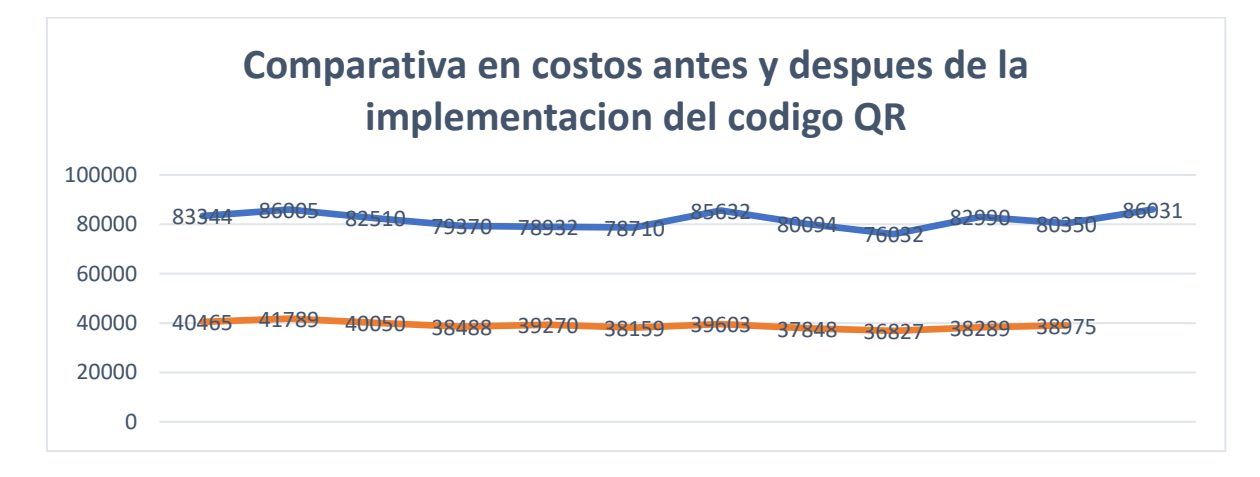

Figura 15. Comparativa antes y después de la implementación del código QR

El índice de garantías no procesadas deberá ir en aumento puesto que el código QR servirá como detección de todos aquellos falsos rechazos que estén fuera de los términos de garantía.

Se reducirán las perdidas por los costos en la reposición de juegos de herramienta, los costos por estos casos deberán ser reflejados en el primer cuarto de año 2019 con una tendencia hacia abajo en comparación del 2017 y 2018. Siendo favorable para la empresa.

# **CAPÍTULO IV. EXPERIMENTACIÓN Y RESULTADOS.**

## <span id="page-35-1"></span><span id="page-35-0"></span>**4.1 Experimentación.**

Para la comprobación de la implementación del código QR en cuanto al producto, se realizará una corrida piloto de 700 piezas, donde se imprima sobre la superficie del producto (baterías) un código QR con un número de serie único, fecha y demás datos fijos (Numero de planta, numero de celda, la línea de producción) etc. Como primera instancia, se evalúa la calidad del estampado deberá tener una suficiente nitidez, de manera que pueda ser escaneado fácilmente aun y estando en movimiento, es decir, cuando la pieza salga de la línea de producción mediante una banda transportadora hacia el proceso de empaque donde sea de fácil detección para un escáner fijo de detección automática. En la figura 16 se muestra la impresión del código QR sobre el producto, misma que es generada mediante un marcado de calor por medio de un láser sobre en la superficie plástica.

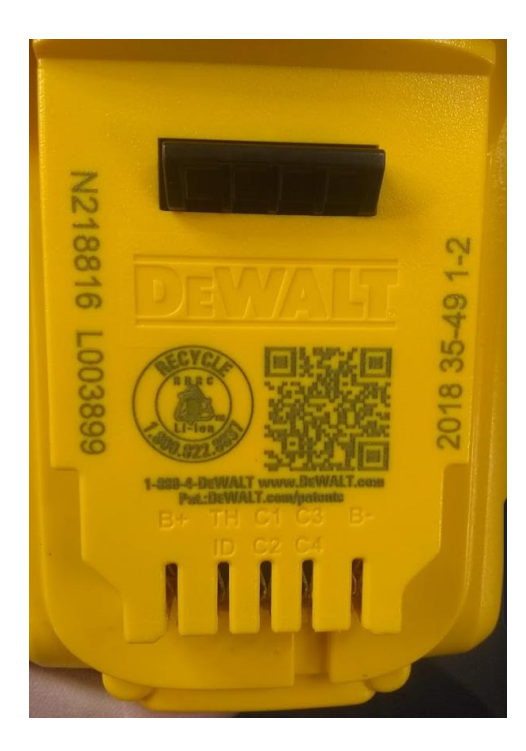

Figura 16. Fotografía del producto ya impreso mediante el marcado laser.

A continuación, se presenta la figura 17, la manera en que se escanea la pieza al salir de la línea de producción hacia la estación de empaque.

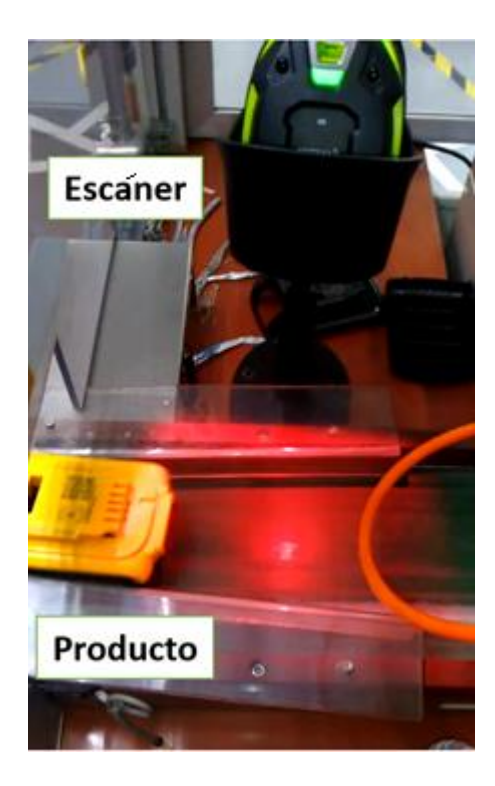

Figura 17. Fotografía del equipo de producción después de haber sido escaneado un código QR sobre una batería.

Una vez se comprueba la calidad de la impresión mediante el escaneo del código QR sobre la superficie del producto, se procede a la comprobación de su registro en la base de datos por medio de la aplicación digital de la empresa. La primera prueba del registro es que, los datos contenidos en el código QR sean los correctos mencionados anteriormente (ejemplo: fecha, planta, línea etc.), de ahí se toma una pieza de manera aleatoria para comprobar que no haya sido anteriormente escaneada. Esto querrá decir que ya fue utilizado y escaneado ese número serial único.

Dicha comprobación del registro se hará mediante auditorias periódicas por el departamento de calidad escaneándose y revisando con la aplicación virtual, que los datos sean correctos el contenido del código QR.

Para comprobar el filtro de un falso rechazo, se escanearán un juego total de herramientas para ser registrado con la aplicación virtual en la base de datos, posteriormente

con la aplicación virtual se intentará escanear alguna herramienta que no pertenezca a ese juego de herramientas previamente registrado. La aplicación deberá detectar la herramienta no perteneciente al juego de herramienta, por ende, arrojara un mensaje como advertencia que la herramienta no es pertenece a ese paquete.

A continuación, se presenta un ejemplo de las pantallas de la aplicación sin el contenido de del código de programación por principio de confidencialidad que el corporativo ha implementado.

Estas siguientes graficas representan como base de datos registro y consulta de información o trazabilidad de los productos.

El primer paso es el registro de las herramientas en la base de datos, se logra mediante el escaneo de las piezas como se muestra en la figura 18 la pantalla de registro del corporativo.

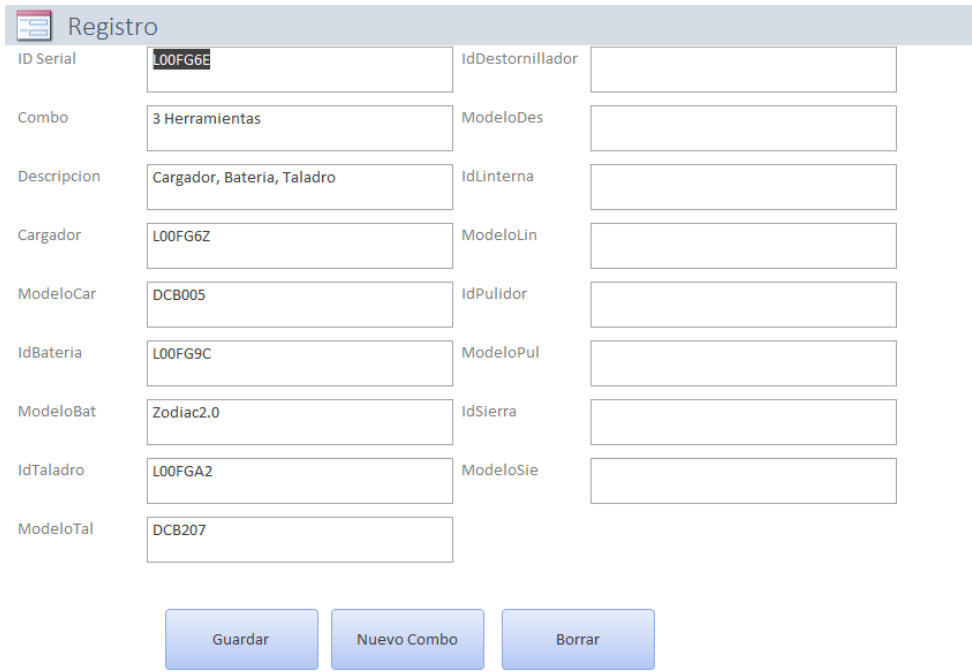

Figura 18. Muestra de la consola de registro de todos los elementos ( herramientas) dentro de un paquete (conjunto).

Esta figura 19 se muestra cómo se puede realizar consulta de todos los números seriales de cada herramienta cabe mencionar que es la pantalla donde distribuidores de productos Dewalt y/o fabricantes, pueden consultar para conocer el contenido del conjunto total de herramientas.

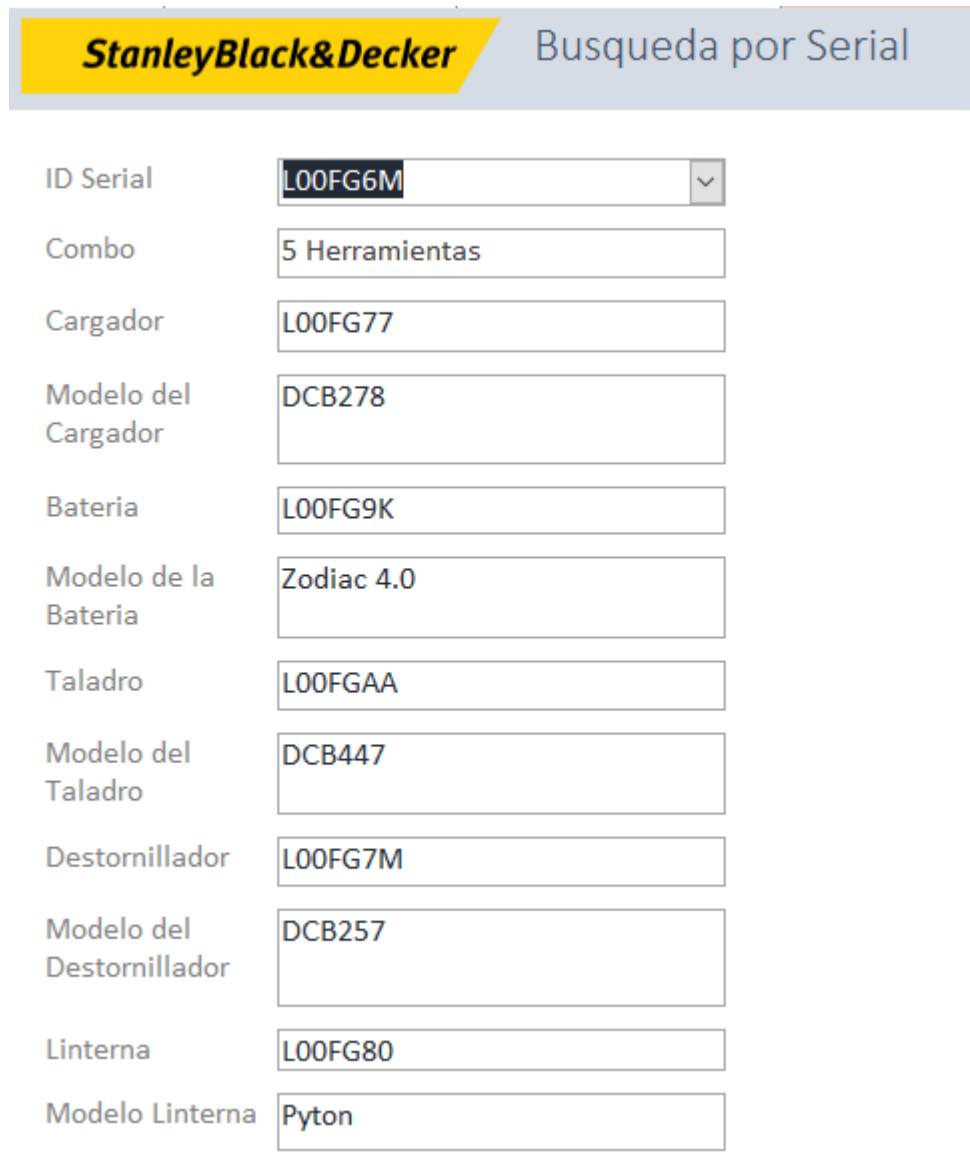

Figura 19. Muestra de la pantalla de consola para búsqueda y consulta, la cual permite conocer el número de serie de todas y cada una de las herramientas de un mismo conjunto.

Con esta detección de herramientas no pertenecientes algún juego de herramienta en particular, se puede negar el reclamo de la garantía del cliente, puesto que, no puede reclamar por algo que no adquirió dentro de ese juego de herramienta en particular y por consiguiente no procede la garantía y el distribuidor no tendrá que reponer ningún producto, ahorrando el costo por la perdida por reposición.

La experimentación en cuanto a los costos se llevará a cabo de acuerdo con las gráficas y tendencias que reflejen las cantidades de reclamos y/o garantías que procedan y que a su vez se realiza la conversión y en Dólares Estadounidenses reflejado en costos.

El análisis consiste en la medición del gasto mensual monetario en dólares durante el año 2017, al perder SBD por reposición de juegos completos de herramientas al hacer válidas las garantías por reclamos de los clientes sin filtro alguno.

Posteriormente implementado el Código QR, se volverá a tomar el muestreo mensual durante el año 2018. Con esto se pretende comparar entre el año antes de implementación (2017) y el año (2018) después de su implementación del código QR.

En comparativa se obtendrá la diferencia de los costos por garantías respecto al 2017 contra el 2018.

La hipótesis menciona que el porcentaje en cuanto a cantidad de los costos por garantía deberá reducirse proporcionalmente a la mitad después de su implementación.

En el Capítulo V se presentan las gráficas donde muestran el gasto por garantías entre el 2017 antes y 2018 posterior a la implementación del proyecto.

# **CAPÍTULO V. CONCLUSIONES**

## <span id="page-40-1"></span><span id="page-40-0"></span>**5.1 Conclusiones**

De acuerdo con la corrida piloto como primera validación del producto para la evaluación de la calidad de la impresión de Código QR. Siendo escaneado fácilmente el Código se cumple con el objetivo de la impresión correcta sobre el producto.

De acuerdo con los instrumentos de medición, como manera comparativa de costos por garantías entre periodos 2017 y 2018, se concluye como exitoso el proyecto. Puesto que, la sumatoria monetaria en la misma cantidad de meses después de la implementación es igual \$ 429,761.00 USD como se muestra en la siguiente figura 20.

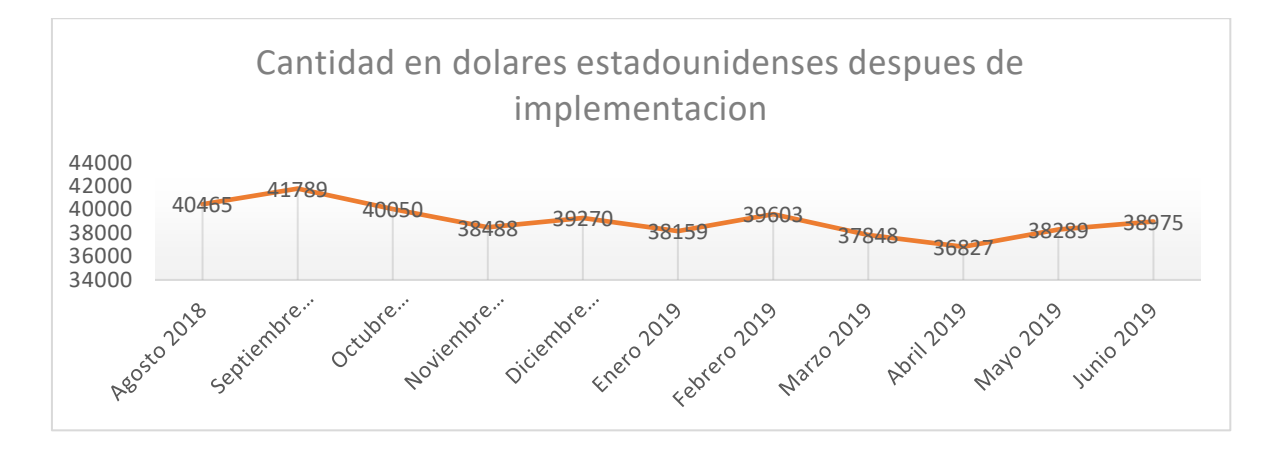

Figura 20. Muestra de los costos en cantidad en dólares estadounidenses mensualmente a partir de la implementación del proyecto.

Esta última cantidad mencionada después de la implementación de código QR refiere que, cumple con reducir en menos de la mitad los costos por garantías, tal y como fue estipulado en la hipótesis. Gracias a la identificación y consulta inmediata del código QR existe un ahorro mayor de \$500, 000.00 USD (ahorro superior al 50% del costo del año 2017).

## <span id="page-41-0"></span>**Bibliografía:**

*Bachs,L.. (1988). Aplicaciones Industriales del Láser. Barcelona: Marcombo S.A..*

*De la cueva,A.. (2006). Trazabilidad avanzada. España: Gesbiblo, S.L.*

IBEC Systems.(2016).Bilbao,España.La importancia de los códigos QR en las etiquetas. Recuperado *<http://ibec.es/la-importancia-de-los-codigos-qr-en-las-etiquetas/>*

International Organization Standarization (2006).Automatic identification and data capture techniques-QR code 2005 bar code symbology specification; ISO/IEC 18004:2006. Vernier Geneva Switzerland. Recuperado *https://www.iso.org/standard/43655.html*

*Pons, O. (2005). Introducción a los sistemas de Bases de Datos. Madrid Esp.: Paraninfo.*

TURVAIL ORIENTAL S.L.U (2013). Sistemas de información potentes y fáciles de usar: Historia del Código QR. Madrid España. Recuperado *<http://www.turvailoriental.com/articulo-code-qr-code.html>*